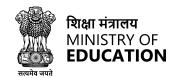

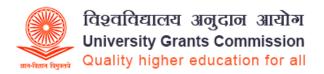

## CU चयन

# A Unified Recruitment System for Central Universities/HEIs Pan India

A Comprehensive User Guide

SamartheGov

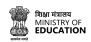

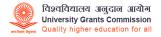

## **Table of Contents**

- 1. Introduction
- 2. About CU चयन Portal
- 3. Register and Login to CU चयन
- 4. Create Profile in CU चयन
- 5. Fields of Profile cum Application form
- 6. <u>Job Application Process</u>
- 7. Apply for a Job through CU चयन
- 8. CU चयन Portal
- 9. General FAOs

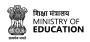

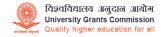

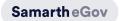

#### Introduction

CUचयन is a unified recruitment portal designed to streamline the recruitment process for all Central Universities and Higher Education Institutions (HEIs) across India. It is a platform that connects employers with potential job candidates, simplifying the recruitment process and making it more efficient.

The portal has been created in response to the need for a standardized and transparent recruitment process across all Central Universities and HEIs in India. The system is designed to reduce the time, effort, and resources required for recruitment while ensuring fairness and transparency in the selection process.

#### About CU चयन Portal

CU चयन is a comprehensive job portal for Central Universities and HEIs in India. It has several features that make it an ideal platform for recruitment. Firstly, it allows candidates to register on the platform and create their profiles which can be easily accessed by Universities looking as per their needs. Candidates can also browse available job listings and apply directly through the platform, making it easier to find relevant posts.

Universities and HEIs can create job listings, set job requirements and post vacancies on the platform. The portal also allows Candidates to track the progress of their recruitment campaigns, thus providing valuable data that can be used to improve the recruitment process in the future.

CU चयन is user-friendly and accessible, with a simple and intuitive interface that anyone can use, regardless of their technical expertise.

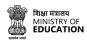

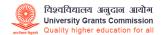

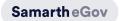

### Registration and Login to CU चयन

Registration and login are essential steps to access the CU चयन portal. The registration process involves providing personal and contact details and creating a user login ID and password. Once you have registered, you can log in to the portal using your login credentials to access various features like creating a profile, applying for jobs, tracking your applications, and accessing help-desk support. These steps are necessary to use the CU चयन portal to its full potential and make the most of the job opportunities available. The registration process in CU चयन is easy.

#### To register on CU चयन, please follow the steps below:

Visit the website of CU चयन

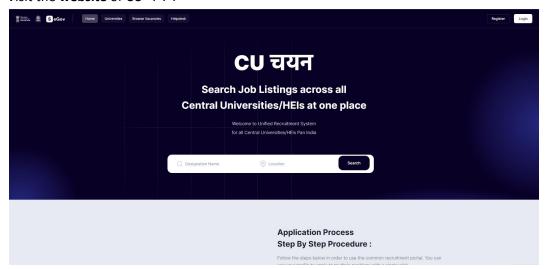

Click on the Register button on the homepage.

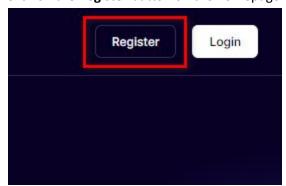

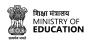

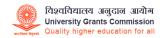

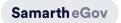

Users need to fill the registration form with **Email address** and **Mobile number** details.

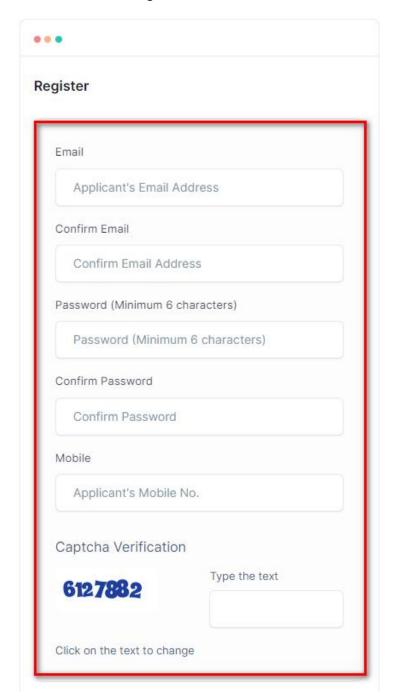

Choose a strong password and enter the captcha to verify.

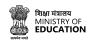

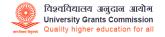

Samarth eGov

Click on the **Register** button to confirm your registration.

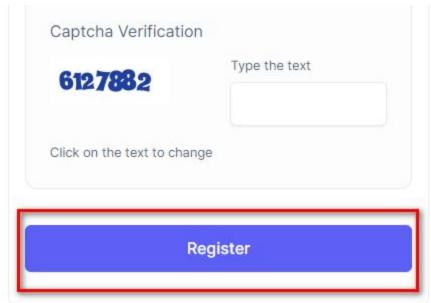

You will receive a confirmation message on your registered **Email id**.

Note: If the user has not received any confirmation mail, the user can click on 'Resend Confirmation Email'.

#### To resend the confirmation mail

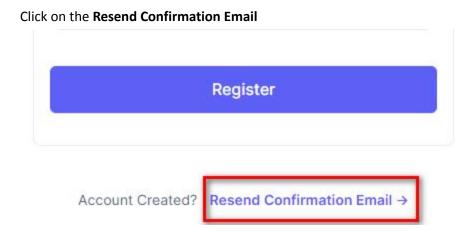

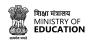

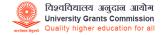

Samarth eGov

The link will open a page to re-enter the registered Email address

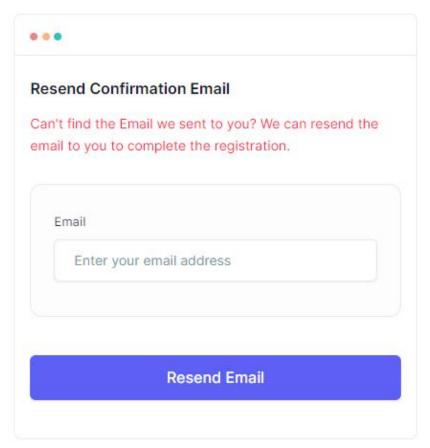

Enter your registered email address and click Resend Email

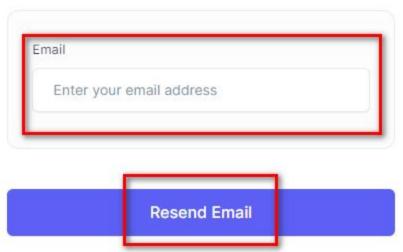

After completion of the registration process, the user can log in to the portal to apply for a job.

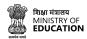

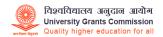

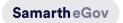

#### To log in to CU चयन account, please follow the steps listed below:

Go to the CU चयन website.

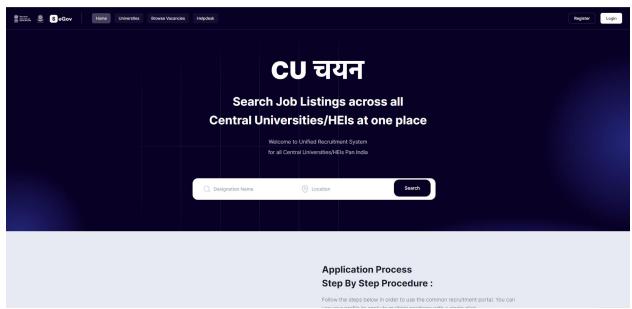

Click on the Login button on the top right-hand side of the screen

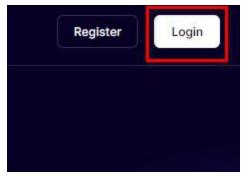

Or, the user can go to their mailbox where they received the confirmation mail from UGC, and click on the Sign-in link given in the confirmation mail.

Password: Click Sign in below to set your password and sign in.

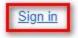

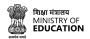

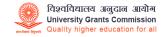

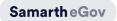

Users will be redirected to the login page from the mail via the **Sign-in** link or the **log-in button** on the homepage. Users need to fill in the required fields to log in.

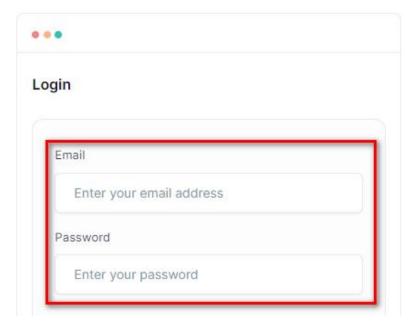

Users need to enter the **Registered email address and Password** given during the registration. Enter the captcha to verify and click on Login to enter the portal.

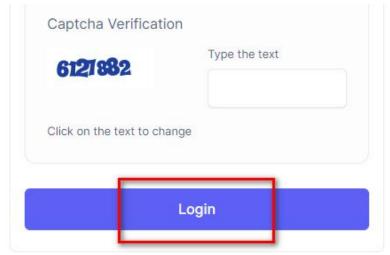

If the user forgets their password, the user can request a password reset from the login page.

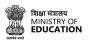

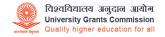

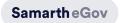

#### To reset the password, please follow the steps.

Click on the **Request Password Reset** link.

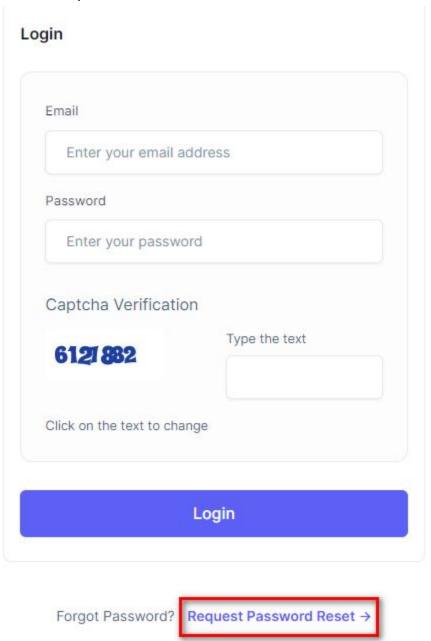

Users will be redirected to the Request Password Reset page. The user needs to enter their registered email address.

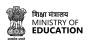

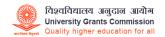

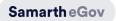

Enter the registered email address, followed by the captcha to verify and click on **Resend Email** to reset the password.

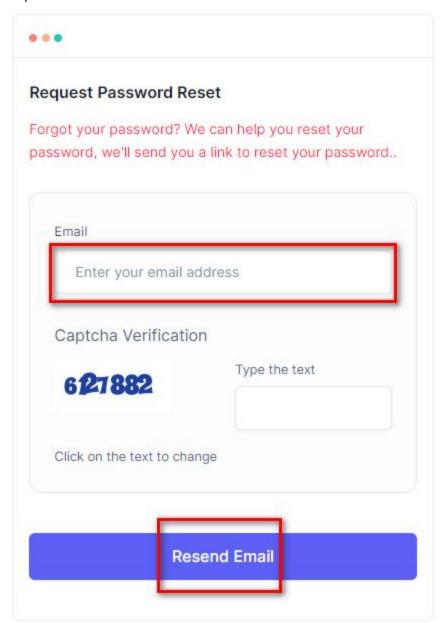

Users will receive a mail in their registered email id for a password reset: follow the instructions to reset the password. After a successful login, users can search for job vacancies, apply for jobs, and track their application status.

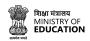

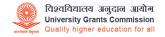

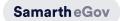

#### Create Profile in CU चयन

Creating a profile on CU चयन is an essential step towards applying for job opportunities through the portal. It involves providing your personal, educational, research, and other relevant information in various sections. Creating a profile enables you to apply for jobs that match your skills and experience and track the status of your applications.

Follow these step-by-step instructions to creating a profile on CU चयन:

Log in to your CU चयन account. If you don't have an account, you can create one by following the instructions on the **Registration and Login to CU** चयन page.

Once you are logged in, you can check the Dashboard.

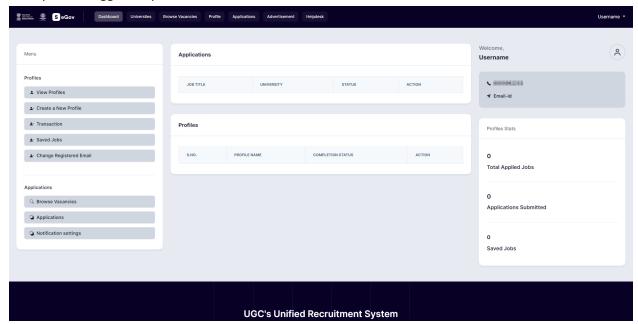

Click on the "Create a New Profile" option on the left-hand side menu

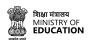

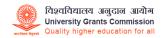

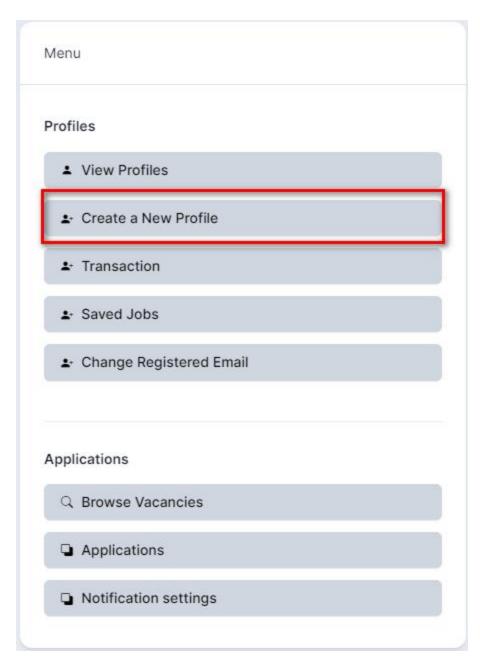

The **Create a New Profile** page will appear. The user will give a name that is relevant and unique.

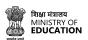

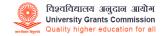

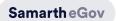

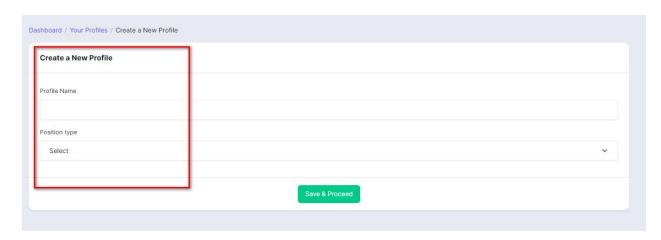

Select the position type from the drop-down menu. This is important because it will help match the most relevant job opportunities.

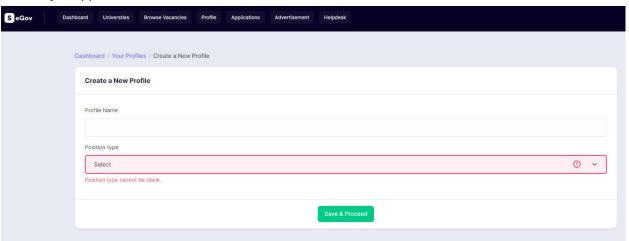

#### Click on the Save and Proceed button.

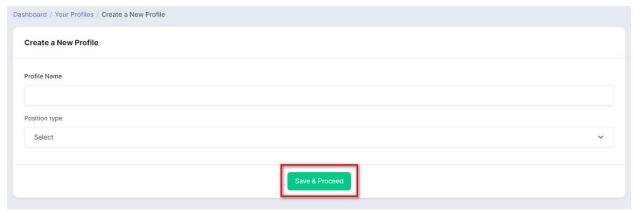

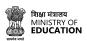

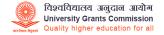

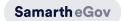

The user will now see the main profile creation page with sections like **General details**, **Education**, **Research**, **Additional info**, **Declaration**, **Uploads**, and **Preview**.

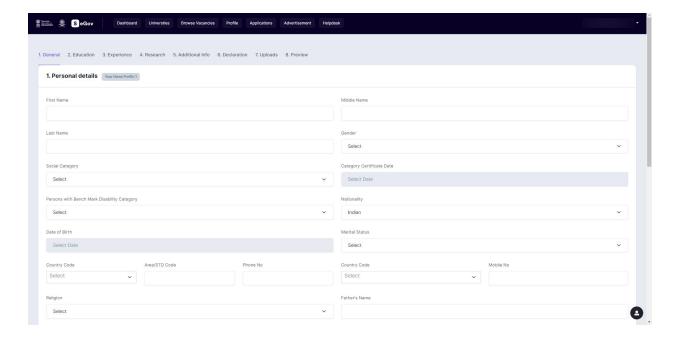

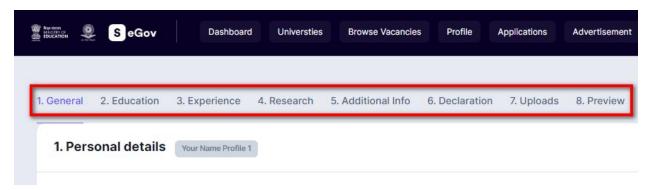

Congratulations on successfully creating a profile on CU चयन!

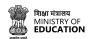

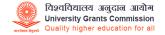

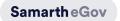

To edit or check your newly created profile, click on the **Profile** tab in the top tab group bar.

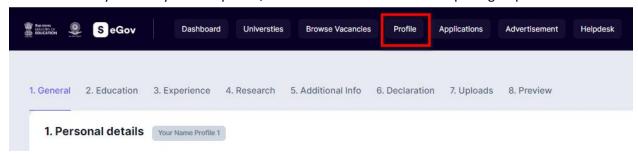

Users can check their profile completion status and edit the same in case any changes are required through the portal.

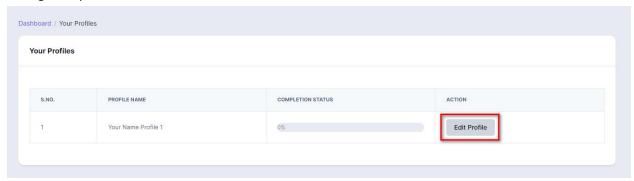

Users need to complete their profile on the basis of their job application. The Job application requires details that are standard application details given by UGC. For more information, click on this - <a href="UGC Gazette Link">UGC Gazette Link</a>

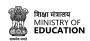

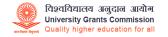

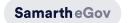

## **Fields of Profile Cum Application form**

Particulars to be filled in the Online Application Form

The columns to be filled in the Online Application Form of CU चयन are as follows:

| Form<br>type        | Label Name                                                              | Extra/Req<br>Label | Туре            | Default value                                                   | Placeholder             | Description                                                                                                    |  |  |  |  |
|---------------------|-------------------------------------------------------------------------|--------------------|-----------------|-----------------------------------------------------------------|-------------------------|----------------------------------------------------------------------------------------------------|--|--|--|--|
|                     | Create                                                                  | and Ed             | it Profi        | e Application                                                   | Form La                 | abel                                                                                                    |  |  |  |  |
|                     | 1. General                                                              |                    |                 |                                                                 |                         |                                                                                                    |  |  |  |  |
| Personal<br>Details | (Created profile<br>name for a<br>particular position<br>like Teaching) |                    |                 |                                                                 |                         |                                                                                                    |  |  |  |  |
|                     | First name                                                              |                    | Text input      |                                                                 |                         |                                                                                                    |  |  |  |  |
|                     | Middle name                                                             |                    | Text input      |                                                                 |                         |                                                                                                    |  |  |  |  |
|                     | Last name                                                               |                    | Text input      |                                                                 |                         |                                                                                                    |  |  |  |  |
|                     | Gender                                                                  |                    | Selection       | Male/female/<br>transgender                                     | Select                  |                                                                                                    |  |  |  |  |
|                     | Social category                                                         |                    | Selection       | Unreserved(UR)/OBC(<br>Non-creamy<br>layer)/SC/ST/EWS           |                         | If unreserved                                                                                                    |  |  |  |  |
|                     | Category<br>certificate issue<br>date                                   |                    | Calender<br>box | User will add issue<br>date                                     | Enter issue<br>date     | This particular box/label will only appear if an applicant has selected their social category other than unreserved |  |  |  |  |
|                     | Person with<br>Benchmark<br>disability category                         |                    | Selection       | Not<br>applicable/Visually<br>Impaired/<br>Locomotor Disability | Select                  |                                                                                                    |  |  |  |  |
|                     | Nationality                                                             |                    | Selection       | Indian/Overseas a citizen of India                              | Select                  |                                                                                                    |  |  |  |  |
|                     | Date of birth                                                           |                    | Calendar<br>box | User will add date of birth                                     | Enter the date of birth |                                                                                                    |  |  |  |  |

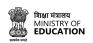

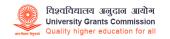

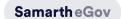

|                                      | Marital Status                                               | Selection  | Never<br>Married/Married/<br>Divorced                                           | Select |  |
|--------------------------------------|--------------------------------------------------------------|------------|---------------------------------------------------------------------------------|--------|--|
|                                      | Country code                                                 | Selection  | List of country code for phone number                                           | Select |  |
|                                      | Area/STD code                                                | Text input | Add numeric code                                                                |        |  |
|                                      | Phone no.                                                    | Text input | Add Landline number                                                             |        |  |
|                                      | Country code                                                 | Selection  | List of country code for phone number                                           | Select |  |
|                                      | Mobile no                                                    | Text input | Add mobile number                                                               |        |  |
|                                      | Religion                                                     | Selection  | Hindu/Muslim/SSikh/C<br>hristian/Buddhist/Zoro<br>astrian(Parsi)/Jain/Oth<br>er |        |  |
|                                      | Father's name                                                | Text input |                                                                                 |        |  |
|                                      | Mother's name                                                | Text input |                                                                                 |        |  |
| Address<br>for<br>Correspon<br>dence |                                                              |            |                                                                                 |        |  |
|                                      | Address line 1                                               | Text input |                                                                                 |        |  |
|                                      | Address line 2                                               | Text input |                                                                                 |        |  |
|                                      | City                                                         | Text input |                                                                                 |        |  |
|                                      | State                                                        | Selection  | Add from pre-defined city list                                                  | Select |  |
|                                      | Country                                                      | Selection  | Add from pre-defined country list                                               | Select |  |
|                                      | Pin                                                          | Text input |                                                                                 |        |  |
|                                      |                                                              |            |                                                                                 |        |  |
| Permanent                            | (Check box given<br>to copy<br>automatically if<br>permanent |            |                                                                                 |        |  |

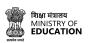

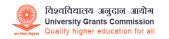

|                                      | address is the<br>same with Address<br>for<br>correspondence is<br>same) |                                                        |                                   |        |   |
|--------------------------------------|--------------------------------------------------------------------------|--------------------------------------------------------|-----------------------------------|--------|---|
|                                      | Address line 1                                                           | Text input                                             |                                   |        |   |
|                                      | Address line 2                                                           | Text input                                             |                                   |        |   |
|                                      | City                                                                     | Text input                                             |                                   |        |   |
|                                      | State                                                                    | Selection                                              | Add from pre-defined city list    | Select |   |
|                                      | Country                                                                  | Selection                                              | Add from pre-defined country list | Select |   |
|                                      | Pin                                                                      | Text input                                             |                                   |        |   |
|                                      |                                                                          | 2. Educ                                                | cation Details                    |        |   |
| 2.1<br>Academic<br>Qualificati<br>on |                                                                          |                                                        |                                   |        |   |
| Examinatio                           | Secondary/10th                                                           | Fill rows<br>according<br>to given<br>label<br>columns |                                   |        |   |
| n                                    | Sr.Secondary/12t<br>h                                                    | Fill rows<br>according<br>to given<br>label<br>columns |                                   |        |   |
|                                      | Name of the board                                                        | Text                                                   |                                   |        |   |
|                                      | Subjects                                                                 | Text                                                   |                                   |        |   |
|                                      | Result Type                                                              | Selection                                              | Percentage/Grade                  | Select |   |
|                                      | Grade/Percentage                                                         | Text                                                   | Add text in numbers               |        |   |
|                                      | Year                                                                     | Text                                                   |                                   |        |   |
|                                      | School                                                                   | Text                                                   |                                   |        |   |
|                                      |                                                                          |                                                        |                                   |        |   |
|                                      |                                                                          |                                                        |                                   |        | - |

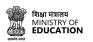

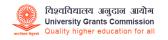

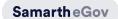

|                  | Qualification<br>Pattern                        |                                       | Selection                       | UG+PG+M.Phil./Ph.D.<br>or Integrated Masters<br>+ M.Phil/Ph.D                                                                                                    | Select |  |
|------------------|-------------------------------------------------|---------------------------------------|---------------------------------|----------------------------------------------------------------------------------------------------|--------|--|
|                  | Stream                                          |                                       | Selection                       | Faculty of Science / Engineering / Agriculture / Medical / Veterinary Sciences or Faculty of Languages / Humanities / Arts / Social Sciences / Library / Education / Physical Education / Commerce / Management and other related disciplines                       | Select |  |
|                  | Bachelor's Degree                               |                                       | Selection                       | B.A / B.A.(Hons) / B.A.(Prog) / BCom / BCom(Hons) / BCom(Prog) / B.Ed. / LL.B 3 yr program / BSc / BSc(Hons) / BSc (Prog) / B.Tech / B.E. / B.C.A / Other Sciences / Other Sciences degree / Other Arts and Commerce degree / LL.B 5yr Integrated program / B.El.Ed |        |  |
| Examinatio<br>ns | Master's / Post<br>Graduate Degrees<br>(if yes) |                                       | Selection                       | M.A./ MCom / M.Ed /<br>LL.M 1yr Programme /<br>MSc. / M.Tech / M.E./<br>M.C.A / Other<br>Sciences Degree /<br>Other Arts and<br>Commerce Degree /<br>LL.M 2yr program /<br>LL.M 3yr program /<br>MBA                                                                |        |  |
|                  | M.Phil and Ph.D<br>(if yes)                     | Year of<br>Registration/<br>Admission | Date of registration /admission |                                                                                                    |        |  |

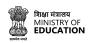

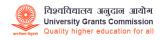

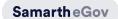

|                       |                                                               | Year of<br>Submission                               | Date of<br>Submission |                                                                 |        |  |
|-----------------------|---------------------------------------------------------------|-----------------------------------------------------|-----------------------|-----------------------------------------------------------------|--------|--|
|                       |                                                               | Date of<br>Award / Year<br>of Award                 |                       |                                                                 |        |  |
|                       |                                                               | Thesis/Disse rtation Title                          |                       |                                                                 |        |  |
|                       |                                                               | University/In stitute                               |                       |                                                                 |        |  |
|                       |                                                               | Overall<br>Percentage                               |                       |                                                                 |        |  |
|                       |                                                               | Salient<br>features of<br>Ph.D.<br>research<br>work | Text                  |                                                                 |        |  |
|                       | Name of the<br>Degree                                         |                                                     | Selection             | Select from the above-mentioned list relevant to the degrees    | Select |  |
|                       | Subjects                                                      |                                                     | Text                  |                                                                 |        |  |
|                       | Overall<br>Percentage                                         |                                                     |                       |                                                                 |        |  |
|                       | Year                                                          |                                                     | Selection             |                                                                 |        |  |
|                       | University/Institut<br>e                                      |                                                     | Text                  |                                                                 |        |  |
| Whether               | UGC-CSIR NET                                                  |                                                     | Selection             | NET with JRF / NET /<br>None / Ph.D. from<br>foreign University |        |  |
| Qualified<br>UGC/CSIR | NET Subject                                                   |                                                     | Selection             | All subjects relevant to<br>NET                                 | Select |  |
| NET                   | Certificate no. /<br>Roll No.                                 |                                                     |                       |                                                                 |        |  |
|                       | Check                                                         |                                                     |                       |                                                                 |        |  |
|                       | Are you applying as per the eligibility rules indicated under |                                                     | Selection             | Yes/No                                                          | Select |  |

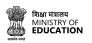

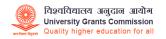

|                                                                                         | criteria B for the post of Professor in the UGC                                       |           |                                |             |  |
|-----------------------------------------------------------------------------------------|---------------------------------------------------------------------------------------|-----------|--------------------------------|-------------|--|
|                                                                                         | regulation Act<br>18th July 2018?                                                     |           |                                |             |  |
| * Candidate with Grade Point Average result should convert it into overall percentage . |                                                                                       |           |                                |             |  |
|                                                                                         | Gradation of the<br>applicant by All<br>India<br>Radio(AIR)/Doord<br>arshan           | Text      |                                |             |  |
|                                                                                         | Are you applying under Eligibility B, as prescribed for Assistant Professor in Music? | Selection | Yes/No                         | Select      |  |
| 2.2 Other<br>Education<br>Details                                                       |                                                                                       |           |                                |             |  |
|                                                                                         | Degree/Certificat<br>e name                                                           | Text      |                                |             |  |
|                                                                                         | Main Subject                                                                          | Text      |                                |             |  |
|                                                                                         | Grade/Marks                                                                           | Selection | Percentage/Grade/CG<br>PA      | Select      |  |
|                                                                                         | Percentage/Grade<br>/CGPA                                                             | Text      | Add numbers                    |             |  |
|                                                                                         | Year                                                                                  | Selection | Year list From<br>1963-Current | Select year |  |

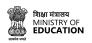

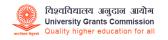

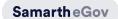

|                                    | Month                                                                                           | Selection | Month list | Select month |  |
|------------------------------------|-------------------------------------------------------------------------------------------------|-----------|------------|--------------|--|
|                                    | University/Institut<br>ion                                                                      | Text      |            |              |  |
|                                    | State/Union<br>Territory                                                                        | Text      |            |              |  |
|                                    | Country                                                                                         | Text      |            |              |  |
| under whom the                     | (Note: This section<br>is for candidates<br>who are applying<br>for "Music"<br>specialization.) |           |            |              |  |
|                                    | Guru                                                                                            | Text      |            |              |  |
|                                    | Gharana/Sampra<br>daya/Bani                                                                     | Text      |            |              |  |
|                                    | Lineage                                                                                         | Text      |            |              |  |
|                                    | Genre/Area of<br>Specialization                                                                 | Text      |            |              |  |
|                                    | Contribution/Achi<br>evement                                                                    | Text      |            |              |  |
| 2.4 Details<br>of the<br>Applicant |                                                                                                 |           |            |              |  |
|                                    | Guru                                                                                            | Text      |            |              |  |
|                                    | Gharana/Sampra<br>daya/Bani                                                                     | Text      |            |              |  |
|                                    | Lineage                                                                                         | Text      |            |              |  |
|                                    | Genre/Area of<br>Specialization                                                                 | <br>Text  |            |              |  |
|                                    | Contribution/Achi<br>evement                                                                    | <br>Text  |            |              |  |

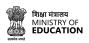

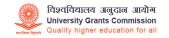

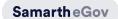

|                                            |                                                                                                    |                                                                                                    | 3. E              | xperience                                          |             |  |  |  |
|--------------------------------------------|----------------------------------------------------------------------------------------------------|----------------------------------------------------------------------------------------------------|-------------------|----------------------------------------------------|-------------|--|--|--|
| 3.1<br>Full-time<br>Teaching<br>Experience | The time taken by a<br>Lecturer/Teaching of active service sp<br>any kind of leave sl<br>of experience claim<br>Kindly do not include | Please leave this blank if it is not relevant. The time taken by candidates to acquire M.Phil. and/or Ph.D. Degree/ Part-time Teaching/Guest ecturer/Teaching Assistantship shall not be considered as teaching/ research experience. Further, the period of active service spent on pursuing a research degree simultaneously with teaching assignments without taking any kind of leave shall be counted as a teaching experience for the purpose of direct recruitment. (Each period of experience claimed must be supported by an Experience Certificate issued by the employer.). (Sindly do not include the period(s) of break(s) in service(s) or any kind of leave taken to pursue an M.Phil. or Ph.D. while mentioning the dates in a column for "From" and "To" regarding experience. |                   |                                                    |             |  |  |  |
| 3.1<br>Full-time<br>Teaching<br>Experience |                                                                                                    |                                                                                                    |                   |                                                    |             |  |  |  |
|                                            | Name of the<br>University                                                                                                    |                                                                                                    | Text              | Enter University Name                              |             |  |  |  |
|                                            | Designation                                                                                                    |                                                                                                    | Text              | Enter designation                                  |             |  |  |  |
|                                            | Status                                                                                                    |                                                                                                    | Selection         | Permanent / Ad-hoc /<br>Temporary /<br>Contractual | Select      |  |  |  |
|                                            | Pay<br>Scale/Consolidate<br>Salary                                                                                                    |                                                                                                    | Text              | Enter the amount in number                         |             |  |  |  |
|                                            | Programme                                                                                                    |                                                                                                    | Selection         | Undergraduate / Post<br>Graduate / Other           | Select      |  |  |  |
|                                            | Course/Subject                                                                                                    |                                                                                                    | Text              | Enter course/subject                               |             |  |  |  |
|                                            | Work Equivalent<br>to asst.Professor<br>or higher?                                                                                    |                                                                                                    | Selection         | Yes/No                                             |             |  |  |  |
|                                            | From                                                                                                    |                                                                                                    | Calendar<br>input | Input date from                                    | Select date |  |  |  |
|                                            | То                                                                                                    |                                                                                                    | Calendar<br>input | Input date to                                      | Select date |  |  |  |
|                                            | Is this your present experience?                                                                                                    |                                                                                                    | Selection         | Yes/No                                             | Select      |  |  |  |

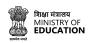

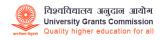

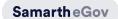

| 3.2<br>Full-time<br>Research/I<br>ndustry<br>Experience | Please leave this<br>blank if not<br>relevant<br>University/Institut | Taut              | Enter organization                                                                                                    |             | This form is particular for<br>(Post-doctoral Fellows,<br>Research Associates,<br>Research Scientists, etc.) |
|---------------------------------------------------------|----------------------------------------------------------------------|-------------------|----------------------------------------------------------------------------------------------------|-------------|----------------------------------------------------------------------------------------------------|
|                                                         | ion/Industry                                                         | Text              | name                                                                                                    |             |                                                                                                    |
|                                                         | Designation                                                          | Text              | Enter designation                                                                                                    |             |                                                                                                    |
|                                                         | Pay<br>Scale/Consolidate<br>Salary                                   | Text              | Add in number                                                                                                    |             |                                                                                                    |
|                                                         | Details of your<br>work/responsibilit<br>y                           | Text              | Enter your roles and responsibilities                                                                                                    |             |                                                                                                    |
|                                                         | Equivalent to<br>Asst. Prof or<br>higher?                            | Selection         | Yes/No                                                                                                    | Select      |                                                                                                    |
|                                                         | From                                                                 | Calendar<br>input | Input date from                                                                                                    | Select date |                                                                                                    |
|                                                         | То                                                                   | Calendar<br>input | Input date to                                                                                                    | Select date |                                                                                                    |
| 3.3 Full<br>Time<br>Admin<br>Experience                 |                                                                      |                   |                                                                                                    |             |                                                                                                    |
|                                                         | Туре                                                                 | Selection         | Administrative / Technical / Financial / All three (Administrative,Techni cal & Financial) / Both the Administrative & Technical / Both (Technical & Financial) / Both (Administrative & Financial) / Teaching / Any other | Select      |                                                                                                    |
|                                                         | Pay Band and<br>Grade Pay(6th<br>CPC)/Equivalent                     | Text              | Add your number                                                                                                    |             |                                                                                                    |

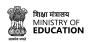

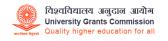

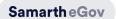

|                                                              | Type of<br>Employment                        |  | Selection         | Permanent / Ad-hoc /<br>Temporary /<br>Contractual                                                       | Select      |  |  |
|--------------------------------------------------------------|----------------------------------------------|--|-------------------|----------------------------------------------------------------------------------------------------|-------------|--|--|
|                                                              | From                                         |  | Calendar<br>input | Input date from                                                                                          | Select date |  |  |
|                                                              | То                                           |  | Calendar<br>input | Input date to                                                                                            | Select date |  |  |
|                                                              | Name of the organization/institution         |  | Text              | Enter your organization name                                                                             |             |  |  |
|                                                              | Designation                                  |  | Text              | Enter designation                                                                                        |             |  |  |
|                                                              |                                              |  | 4.                | Research                                                                                                 |             |  |  |
| 4.1 Research Papers in Peer-Revie wed or UGC listed journals | on the checkbox provided against each entry. |  |                   |                                                                                                    |             |  |  |
|                                                              | Title of the paper                           |  | Test              | Enter title                                                                                              |             |  |  |
|                                                              | Authorship                                   |  | Selection         | Single Author or First Co Author / Corresponding Author / One of the two authors or Other / Joint Author |             |  |  |
|                                                              | Year                                         |  | Selection         | Select the Year from<br>1930 to current year                                                             |             |  |  |
|                                                              | Journal Name                                 |  | Text              |                                                                                                    |             |  |  |
|                                                              | Vol, No                                      |  | Text              |                                                                                                    |             |  |  |
|                                                              | Page No.                                     |  | Text              |                                                                                                    |             |  |  |
|                                                              | Peer<br>Reviewed/UGC                         |  | Selection         | Peer reviewed or UGC<br>Listed                                                                           |             |  |  |
|                                                              | DOI                                          |  | Text              |                                                                                                    |             |  |  |
|                                                              | Impact factor                                |  | Selection         | No Impact factor / less<br>than 1 / Between 1<br>and 2 / Between 2 and                                   |             |  |  |

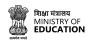

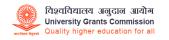

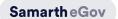

|                                                               |                                                                                                    |  |           | 5 / Between 5 to 10 /<br>above 10                                                                                                    |  |  |  |  |  |
|---------------------------------------------------------------|----------------------------------------------------------------------------------------------------|--|-----------|----------------------------------------------------------------------------------------------------|--|--|--|--|--|
|                                                               | SCOPUS Indexed                                                                                                    |  | Selection | Yes/No                                                                                                    |  |  |  |  |  |
| 4.2<br>Publicatio<br>ns (Other<br>than<br>Research<br>Papers) | * Kindly indicate your five best publications from among those entered in Section 4.1(I) and/or 4.2(II) by clicking the checkbox provided against each entry. |  |           |                                                                                                    |  |  |  |  |  |
|                                                               | Туре                                                                                                    |  | Selection | Books Authored / Editor of the Book / Chapter in edited book / Translation work in Indian and Foreign languages - Chapter/Research paper or Translation work in Indian and Foreign Languages - Book                                                           |  |  |  |  |  |
|                                                               | Title                                                                                                    |  | Text      | Enter Book Title                                                                                                    |  |  |  |  |  |
|                                                               | ISSN No,                                                                                                    |  | Text      | Add the ISSN/ISBN no.                                                                                                    |  |  |  |  |  |
|                                                               | Author                                                                                                    |  | Selection | Single Author / First and Principle/Corresponding Author / One of the two authors / Other Author/Co-author / Single Editor / First Editor/One of the two editors / Co-editor / Single Translator / First translator/One of the two translator / Co-Translator |  |  |  |  |  |
|                                                               | Editor's Name                                                                                                    |  | Text      |                                                                                                    |  |  |  |  |  |
|                                                               | Year                                                                                                    |  | Selection | Select from a year<br>from 1930 to current<br>year                                                                                                    |  |  |  |  |  |

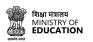

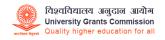

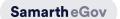

|                                                                                                    | National/Internati<br>onal |  | Selection | Any / National /<br>International                                                                                                    |  | Book author or Editor of<br>the book can select<br>options like National /<br>International gets added   |  |  |  |
|----------------------------------------------------------------------------------------------------|----------------------------|--|-----------|----------------------------------------------------------------------------------------------------|--|----------------------------------------------------------------------------------------------------|--|--|--|
|                                                                                                    | Publisher Name             |  | Text      |                                                                                                    |  |                                                                                                    |  |  |  |
| 4.3 Creation of ICT mediated Teaching Learning pedagogy, content, and development of new and innovative courses and curriculum. |                            |  |           |                                                                                                    |  |                                                                                                    |  |  |  |
|                                                                                                    | Category                   |  | Selection | Development of Innovative Pedagogy / Design of New Curriculum and Courses / MOOCs / E-Content                                                                                                    |  |                                                                                                    |  |  |  |
|                                                                                                    |                            |  |           | Development of MOOCs in 4 quadrants / MOOCs (developed in 4 quadrants) per module/lecture / Content writer/subject matter expert (at least one quadrant) / Course Coordinators for MOOCs                                                                                               |  |                                                                                                    |  |  |  |
|                                                                                                    | Sub Category               |  | Selection | Development of MOOCs in 4 quadrants for a complete course/e-book / e-content (developed in 4 quadrants) per module / Contribution to the development of e-content module in complete course/paper/e-book (at least 1 quadrant) / Editor of e-content for complete course/papers/e-book |  | If MOOCs or E-content gets selected the selection types of sub-category appears as mentioned in the list |  |  |  |
|                                                                                                    | Credits                    |  | Selection | 1 / 2 / 3 / 4 or greater<br>than 4 / Not<br>applicable                                                                                                    |  |                                                                                                    |  |  |  |

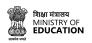

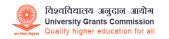

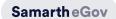

|                             | Name of the<br>Module                        |                                    | Text                     | Enter name of the module                           |                                                                                                    |
|-----------------------------|----------------------------------------------|------------------------------------|--------------------------|----------------------------------------------------|----------------------------------------------------------------------------------------------------|
|                             | Subject                                      |                                    | Text                     | Enter subject name                                 |                                                                                                    |
|                             | Organization for which it was developed      |                                    | Text                     | Enter the organization name                        |                                                                                                    |
|                             | Year                                         |                                    | Selection                | Select from a year<br>from 1930 to current<br>year |                                                                                                    |
|                             | National/Internati<br>onal                   |                                    | Selection                | UG / PG / Other                                    |                                                                                                    |
|                             | Link                                         |                                    | Text                     | Enter website link                                 |                                                                                                    |
| 4.4<br>Research<br>Guidance |                                              |                                    |                          |                                                    |                                                                                                    |
|                             | Research<br>Supervision                      | Sole Supervision Joint supervision |                          |                                                    |                                                                                                    |
|                             | Ph.D. Degree<br>Submitted                    | •                                  | Text                     |                                                    |                                                                                                    |
|                             | Ph.D. Degree<br>Awarded                      |                                    | Text                     |                                                    |                                                                                                    |
|                             | M.Phil./PG<br>Dissertation<br>Degree Awarded |                                    | Text                     |                                                    |                                                                                                    |
|                             | Research Score                               |                                    | Automatic<br>calculation | 0                                                  | The calculation of research guidance is based on the UGC Guidelines. Please visit this link to know about the calculation - https://www.ugc.gov.in/pdfnews/5323630 New Draft_UGCRegulation-2018 -9-2.pdf |
| 4.5.<br>Research            |                                              |                                    |                          |                                                    |                                                                                                    |

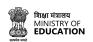

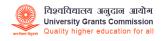

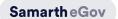

| Projects<br>and<br>Consultanc<br>y         |                                              |           |                                                                                                    |        |  |
|--------------------------------------------|----------------------------------------------|-----------|----------------------------------------------------------------------------------------------------|--------|--|
|                                            | Title                                        | Text      |                                                                                                    |        |  |
|                                            | Type & Status of the Project                 | Selection | Research project completed / Research project ongoing / Ongoing consultancy / Completed Consultancy | Select |  |
|                                            | PI/Co-Pi                                     | Selection | PI/ Co-PI / Sole PI                                                                                 |        |  |
|                                            | Duration (in months)                         | Text      | Enter the duration in months                                                                        |        |  |
|                                            | Total<br>Grant/Funding<br>Received (in Rs.)  | Selection | More than 10 Lakhs /<br>Less than 10 Lakhs                                                          | Select |  |
|                                            | Name of the<br>Sponsoring/Fundi<br>ng Agency | Text      | Enter sponsor name                                                                                  |        |  |
|                                            | Outcome Output                               | Selection | Publication / Patent /<br>Product / Policy<br>Document / Other                                      | Select |  |
| 4.6 Patents<br>and Policy<br>Document<br>s |                                              |           |                                                                                                    |        |  |
|                                            | Title                                        | Text      | Enter the patent name                                                                               |        |  |
|                                            | Type of<br>Document                          | Selection | Patent / Policy<br>Document                                                                         | Select |  |
|                                            | National/Internati<br>onal                   | Selection | National /<br>International                                                                         | Select |  |
|                                            | Reference<br>Number                          | Text      | Add reference number                                                                                |        |  |
|                                            | Sponsoring<br>Agency                         | Text      | Add Agency name                                                                                     |        |  |
|                                            | Stage                                        | Selection | Awarded /<br>Filed/In-process                                                                       | Select |  |

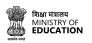

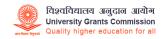

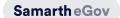

| 4.7 Awards<br>&<br>Fellowship<br>s | Please leave this blank if it is not relevant. Entries for awards made in this section should be from Post Graduation onwards only. Junior/Senior research fellowships and non-NET fellowships should not be included. |              |                               |                                           |                 |               |
|------------------------------------|----------------------------------------------------------------------------------------------------|--------------|-------------------------------|-------------------------------------------|-----------------|---------------|
|                                    | Awarding Body                                                                                                    |              | Text                          | Add awarding body                         |                 |               |
|                                    | Award/Fellowship<br>Name                                                                                                    |              | Text                          | Add award/fellowship name                 |                 |               |
|                                    | Date of Award                                                                                                    |              | Calendar<br>Date<br>Selection | Select Date-Month-Year of the award       | Select          |               |
|                                    | National /<br>International                                                                                                    |              | Selection                     | State-level / National /<br>International | Select          |               |
| 4.8 Invited I<br>Proceedings       |                                                                                                    | Person/ pape | r presentatio                 | on in Seminars/ Conferer                  | nces/full paper | in Conference |
|                                    | Paper presented in Seminars/Confere nces published as a full paper in Conference Proceedings will be counted only once.                                                                                                |              |                               |                                           |                 |               |
|                                    | Title of the invited<br>lecture<br>delivered/Paper<br>presented                                                                                                    |              | Text                          | Enter name                                |                 |               |
|                                    | Organization<br>where                                                                                                    |              | Text                          | Enter organization name                   |                 |               |

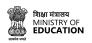

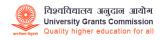

|                                                                         | presentation is being made               |                   |                               |                                                                                                |               |                                     |
|-------------------------------------------------------------------------|------------------------------------------|-------------------|-------------------------------|------------------------------------------------------------------------------------------------|---------------|-------------------------------------|
|                                                                         | Category/type of event                   |                   | Selection                     | International (Abroad)<br>/ International (within<br>country) / National /<br>State/University | Select        |                                     |
|                                                                         | Date of presentation (YYYY-MM-DD)        |                   | Calendar<br>Date<br>Selection | Select Date-Month-Year of the award                                                            | Select        |                                     |
|                                                                         | Duration (in minutes)                    |                   | Text                          | Add duration in minutes                                                                        |               |                                     |
|                                                                         | Туре                                     |                   | Selection                     | Invited Lecture / Resource Person / Paper Presentation in Seminar / Paper Presented            | Select        |                                     |
| 4.9<br>Contributi<br>on<br>towards<br>Innovative<br>Library<br>Services | Note: This section related positions.    | is for candidat   | es who are a                  | pplying for the post of "L                                                                     | ibrarian" and | Clickable button to add information |
|                                                                         |                                          | Add<br>innovation |                               |                                                                                                |               |                                     |
|                                                                         | University /<br>College /<br>Institution |                   | Text                          |                                                                                                |               |                                     |
|                                                                         | Designation                              |                   | Text                          |                                                                                                |               |                                     |
|                                                                         | Status                                   |                   | Selection                     | Permanent / Ad-hoc /<br>Temporary /<br>Contractual                                             | Select        |                                     |
|                                                                         | Details of<br>Contribution<br>made       |                   | Text                          |                                                                                                |               |                                     |
|                                                                         | From                                     |                   | r r<br>Calendar<br>date input | Add Date in<br>DD-MM-YYYY                                                                      | Select        |                                     |

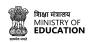

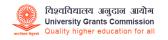

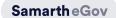

|                                                                              | I                                                       |                                     |                        |                                                                  |                                           |  |
|------------------------------------------------------------------------------|---------------------------------------------------------|-------------------------------------|------------------------|------------------------------------------------------------------|-------------------------------------------|--|
|                                                                              | То                                                      |                                     | Calendar               | Add Date in                                                      |                                           |  |
|                                                                              |                                                         |                                     | date input             | DD-MM-YYYY                                                       |                                           |  |
| 4.10<br>Contributi<br>on<br>towards<br>Integration<br>of ICT with<br>Library | Note: This section related positions.                   | Clickable button to add information |                        |                                                                  |                                           |  |
|                                                                              |                                                         | Add<br>Contribution                 |                        |                                                                  |                                           |  |
|                                                                              | Name of the<br>University /<br>College /<br>Institution |                                     | Text                   |                                                                  |                                           |  |
|                                                                              | Designation                                             |                                     | Text                   |                                                                  |                                           |  |
|                                                                              | Status                                                  |                                     | Selection              | Permanent / Ad-hoc /<br>Temporary /<br>Contractual               | Select                                    |  |
|                                                                              | Details of<br>Contribution<br>made                      |                                     | Text                   |                                                                  |                                           |  |
|                                                                              | From                                                    |                                     | Calendar<br>date input | Add Date in<br>DD-MM-YYYY                                        | Select                                    |  |
|                                                                              | То                                                      |                                     | Calendar<br>date input | Add Date in<br>DD-MM-YYYY                                        |                                           |  |
|                                                                              |                                                         |                                     | 5. Ad                  | ditional Info                                                    |                                           |  |
| 5.1<br>Miscellane<br>ous<br>Informatio<br>n                                  |                                                         |                                     |                        |                                                                  |                                           |  |
|                                                                              | Which language are you comfortable teaching in?         |                                     | Check box selection    | English/Hindi/Both<br>English & Hindi                            | Select or<br>check<br>multiple<br>options |  |
|                                                                              | Which mode<br>would you prefer                          |                                     | Check box selection    | Self-assessment /<br>Student feedback /<br>Peer review / Experts | Select or<br>check                        |  |

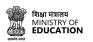

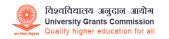

| to an assessment of teaching?                                                                  |          | from other<br>departments / None<br>of the above | multiple<br>options |  |
|------------------------------------------------------------------------------------------------|----------|--------------------------------------------------|---------------------|--|
| How would you create an innovative learning environment? (max 100 words)                       | Text Box | Please be specific and descriptive               |                     |  |
| Outline your most significant contribution towards research (in 100 words)                     | Text Box | Please be specific and descriptive               |                     |  |
| Outline your proposed roadmap for teaching and research for the next five years (in 100 words) | Text Box | Please be specific and descriptive               |                     |  |
| Membership/Fell<br>owship of<br>Academies/Institu<br>tions/Professional<br>Societies           | Text Box | Please be specific and descriptive               |                     |  |
| Present your vision for the department for the next five years                                 | Text Box | Please be specific and descriptive               |                     |  |
| Other activities/responsi bilities: (academic/admini strative)                                 | Text Box | Please be specific and descriptive               |                     |  |
| Any other relevant information, if not given above                                             | Text Box | Please be specific and descriptive               |                     |  |

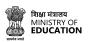

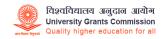

|                                                 | Are you willing to accept the minimum initial pay in the grade? If not, state reasons for the same.           |              | Text Box               | Please be specific and descriptive |                                                                         |                           |
|-------------------------------------------------|----------------------------------------------------------------------------------------------------|--------------|------------------------|------------------------------------|-------------------------------------------------------------------------|---------------------------|
|                                                 | If selected, how<br>much time would<br>you require to<br>join? (In<br>Numbers)                                | Months  Days |                        |                                    |                                                                         |                           |
| Disclosure                                      |                                                                                                    |              |                        |                                    |                                                                         |                           |
|                                                 | Have you ever<br>been punished for<br>Gender/Caste<br>related offenses<br>or convicted by a<br>court of law?  |              | Check box<br>selection | Yes / No                           | Options<br>should not be<br>left blank.<br>Please select<br>one option. |                           |
|                                                 | Were you at any time declared medically unfit or asked to submit your resignation or discharged or dismissed? |              | Check box<br>selection | Yes / No                           | Options<br>should not be<br>left blank.<br>Please select<br>one option. |                           |
|                                                 | Do you have any criminal case pending against you in a Court of law?                                          |              | Check box<br>selection | Yes / No                           | Options<br>should not be<br>left blank.<br>Please select<br>one option. |                           |
| Two References familiar with your Academic work |                                                                                                    |              |                        |                                    |                                                                         |                           |
|                                                 | Full Name                                                                                                    |              | Text                   |                                    |                                                                         | Please add two references |

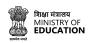

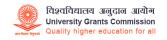

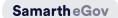

|                             | Institutional<br>Affiliation<br>Present/Former)                                                     | Text                   |                                                                          |                                                                         | Please add two reference                                                                                                    |
|-----------------------------|----------------------------------------------------------------------------------------------------|------------------------|--------------------------------------------------------------------------|-------------------------------------------------------------------------|----------------------------------------------------------------------------------------------------|
|                             | Designation                                                                                         | Text                   |                                                                          |                                                                         | Please add two reference                                                                                                    |
|                             | Address                                                                                             | Text                   |                                                                          |                                                                         | Please add two reference                                                                                                    |
|                             | Mobile / Phone<br>No.                                                                               | Text                   |                                                                          |                                                                         | Please add two reference                                                                                                    |
|                             | Email                                                                                               | Text                   |                                                                          |                                                                         | Please add two reference                                                                                                    |
| Languages<br>Known          |                                                                                                    |                        |                                                                          |                                                                         |                                                                                                    |
|                             | Languages name                                                                                      | Check box<br>selection | Speak - Read - Write                                                     | Options<br>should not be<br>left blank.<br>Please select<br>one option. |                                                                                                    |
|                             |                                                                                                    | 5. D                   | eclaration                                                               |                                                                         |                                                                                                    |
| 6. No Objection Certificate |                                                                                                    |                        |                                                                          |                                                                         |                                                                                                    |
|                             | Please select the check box if NOC is not available (Advance Copy) or you are not working presently | Check box              | If NOC is available<br>then the following<br>things need to be<br>filled | facts stated in<br>have been ver<br>and this Instit<br>no objection t   | th the remarks that the the above application ified and found correct ution/ Organization has o the candidature of the g considered for the post |
|                             | Name of the officer issuing NOC                                                                     | Text                   |                                                                          |                                                                         |                                                                                                    |
|                             | Place                                                                                               | Text                   |                                                                          |                                                                         |                                                                                                    |
|                             | Designation                                                                                         | Text                   |                                                                          |                                                                         |                                                                                                    |
|                             | Date                                                                                                | Calendar<br>date input |                                                                          |                                                                         |                                                                                                    |
|                             | Address                                                                                             | Text                   |                                                                          |                                                                         |                                                                                                    |

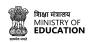

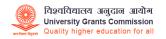

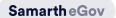

|                                                          |                                                       | Have you<br>applied in<br>this<br>department<br>for the same<br>position<br>against<br>advertiseme |             |                                                         |  |
|----------------------------------------------------------|-------------------------------------------------------|----------------------------------------------------------------------------------------------------|-------------|---------------------------------------------------------|--|
|                                                          |                                                       | nt No. or its addendum/c orrigendum?                                                               |             |                                                         |  |
|                                                          |                                                       |                                                                                                    | 7.          | Uploads                                                 |  |
| 7.1 Please upload your Passport size Photo and Signature | (Only jpg/jpeg/png<br>20-100 KB each is a             |                                                                                                    |             |                                                         |  |
|                                                          | Photo (Passport<br>Size Only)                         |                                                                                                    | Select file | File size should be less<br>than or equal to 100<br>Kb. |  |
|                                                          | Signature                                             |                                                                                                    | Select file | File size should be less<br>than or equal to 100<br>Kb. |  |
|                                                          | X/XII Certificate<br>(Indicating DOB)                 |                                                                                                    | Select file | File size should be less<br>than or equal to 100<br>Kb. |  |
| 7.2<br>Academic<br>Qualificati<br>ons                    | (Only pdf/jpg/jpeg<br>max size 500KB ead<br>accepted) |                                                                                                    |             |                                                         |  |
|                                                          | Master's<br>Marksheet                                 |                                                                                                    | Select file | File size should be greater than or equal to 100 Kb.    |  |
|                                                          | NET Certificate                                       |                                                                                                    | Select file | File size should be greater than or equal to 100 Kb.    |  |

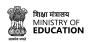

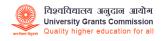

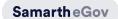

| 7.3<br>Full-time<br>Teaching<br>Experience                               | (Only pdf/jpg/jpeg/png files of max size 500KB each is accepted)  |  |             | (Only pdf/jpg/jpeg/png files of max size 500KB each are accepted) |  |
|--------------------------------------------------------------------------|-------------------------------------------------------------------|--|-------------|-------------------------------------------------------------------|--|
|                                                                          | Added Experience relevant document is required here (if added)    |  | Select file | File size should be greater than or equal to 100 Kb.              |  |
| 7.4<br>Library/Po<br>st Ph.D<br>Research<br>Experience                   | max size 500KB each are accepted)                                 |  |             |                                                                   |  |
|                                                                          | Added Experience relevant document is required here (if added)    |  | Select file | File size should be greater than or equal to 100 Kb.              |  |
| 7.5<br>Contributi<br>on<br>towards<br>Innovative<br>Library<br>Services  | (Only pdf/jpg/jpeg/png files of max size 500KB each are accepted) |  |             |                                                                   |  |
|                                                                          | Added Experience relevant document is required here (if added)    |  | Select file | File size should be greater than or equal to 100 Kb.              |  |
| 7.6<br>contributio<br>n towards<br>Integration<br>of ICT with<br>Library | (Only pdf/jpg/jpeg<br>max size 500KB ead<br>accepted)             |  |             |                                                                   |  |
|                                                                          | Added Experience relevant document is                             |  | Select file | File size should be greater than or equal to 100 Kb.              |  |

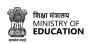

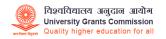

|                                                                   | required here (if added)                                                                                        |                                                                        |                       |                                                                   |        |  |
|-------------------------------------------------------------------|----------------------------------------------------------------------------------------------------|------------------------------------------------------------------------|-----------------------|-------------------------------------------------------------------|--------|--|
| 7.7 Present Employme nt Details Certificate (Appointm ent letter) | (Only pdf/jpg/jpeg<br>max size 500KB ead<br>accepted)                                                           |                                                                        |                       |                                                                   |        |  |
|                                                                   | Added Experience relevant document is required here (if added)                                                  |                                                                        | Select file           | File size should be greater than or equal to 100 Kb.              |        |  |
| 7.8 No<br>Objection<br>Certificate                                | If not declared the information. You s Objection Certifica Interview/Docume those who are not not have the NOC) | hall produce to<br>te before/at to<br>ent Verification<br>working pres | he time of<br>n. (For | (Only pdf/jpg/jpeg/png files of max size 500KB each are accepted) |        |  |
|                                                                   | Upload NOC<br>letter                                                                                            |                                                                        | Select file           | File size should be greater than or equal to 100 Kb.              | Upload |  |
| 7.9<br>Research<br>Papers                                         |                                                                                                    |                                                                        |                       | (Only pdf/jpg/jpeg/png files of max size 500KB each are accepted) |        |  |
|                                                                   | Added Experience relevant document is required here (if added)                                                  |                                                                        | Select file           | File size should be greater than or equal to 100 Kb.              |        |  |
| 7.10<br>Research<br>Publicatio<br>ns                              |                                                                                                    |                                                                        |                       | (Only pdf/jpg/jpeg/png files of max size 500KB each are accepted) |        |  |
|                                                                   | Added Experience relevant document is required here (if added)                                                  |                                                                        | Select file           | File size should be greater than or equal to 100 Kb.              |        |  |

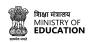

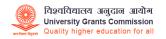

| 7.11 Patents/Po licy Document s            |                                                                |             | (Only<br>pdf/jpg/jpeg/png files<br>of max size 500KB<br>each are accepted) |  |
|--------------------------------------------|----------------------------------------------------------------|-------------|----------------------------------------------------------------------------|--|
|                                            | Added Experience relevant document is required here (if added) | Select file | File size should be<br>greater than or equal<br>to 100 Kb.                 |  |
| 7.12<br>Research<br>Guidance               |                                                                |             | (Only<br>pdf/jpg/jpeg/png files<br>of max size 500KB<br>each are accepted) |  |
|                                            | Added Experience relevant document is required here (if added) | Select file | File size should be greater than or equal to 100 Kb.                       |  |
| 7.13<br>Honors<br>and<br>Awards            |                                                                |             | (Only pdf/jpg/jpeg/png files of max size 500KB each are accepted)          |  |
|                                            | Added Experience relevant document is required here (if added) | Select file | File size should be greater than or equal to 100 Kb.                       |  |
| 7.14 Document evidence for Invited Lecture |                                                                |             | (Only<br>pdf/jpg/jpeg/png files<br>of max size 500KB<br>each are accepted) |  |
|                                            | Added Experience relevant document is required here (if added) | Select file | File size should be greater than or equal to 100 Kb.                       |  |
| 7.15<br>Document<br>evidence               |                                                                |             | (Only pdf/jpg/jpeg/png files                                               |  |

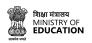

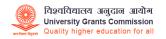

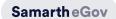

| for<br>Research<br>Projects. |                                                                |  | of max size 500KB<br>each are accepted)              |  |
|------------------------------|----------------------------------------------------------------|--|------------------------------------------------------|--|
|                              | Added Experience relevant document is required here (if added) |  | File size should be greater than or equal to 100 Kb. |  |

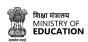

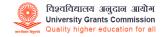

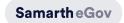

# **Job Application Process**

The job application process through CU चयन involves creating a comprehensive profile that highlights your skills, experience and education. The profile completion process varies depending on the position/designation you are applying for. Provide information about your work experience, certifications and other relevant details. Once you have completed your profile, you can apply for jobs that match your skills and experience and track the status of your applications. The process is simple and user-friendly and you can easily apply for multiple job openings depending on your interest and eligibility.

The profile section is divided into the following sections/forms:

- General Details
- Education
- Experience
- Research
- Additional information
- Declaration
- Uploads
- Preview

#### **General Details**

Users need to fill in the General details section, including name, address, contact details, and any other relevant personal information.

To **Edit** your profile, Click on **Edit Profile** in the profile section or in the dashboard.

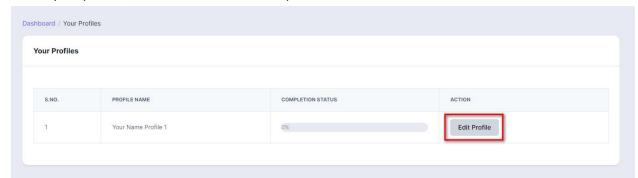

Users need to fill in all the fields present in the Profile Details

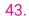

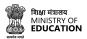

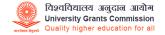

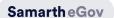

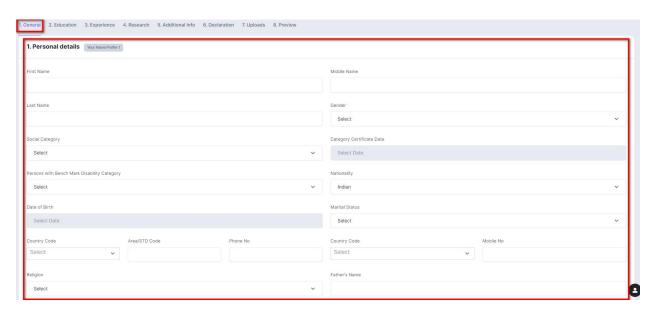

#### Click on Save to fill the next form

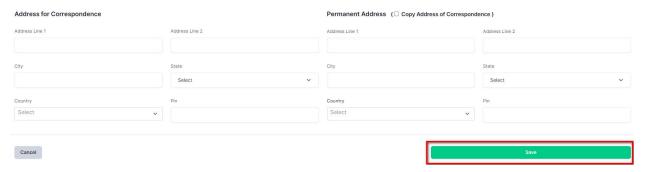

#### **Education**

User need to fill in the Education section, including users Academic qualification, Other Educational Details, marks and any other relevant information,

To add Educational Details. Click on Education

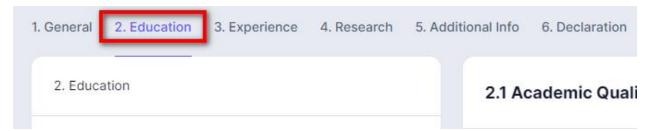

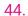

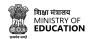

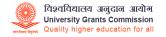

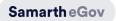

## Click on Academic Qualification.

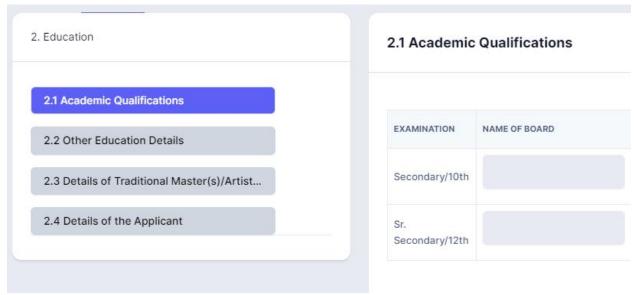

## Click to Edit Academic Detail to add/edit Academic Qualification

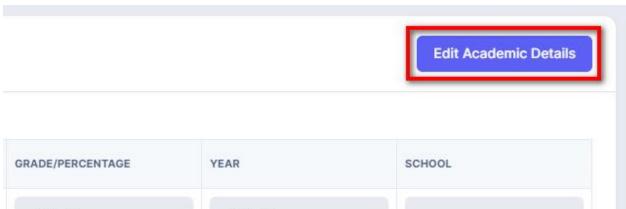

After filling in the details, Click **Save** to save the entered details and proceed to the next form.

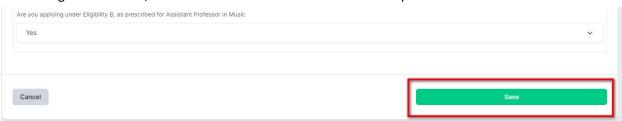

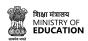

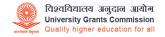

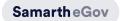

### **Experience**

User will fill in the Experience section, including any Full-time teaching for teaching post research/industry experience, or full-time administrative/financial/technical for non-teaching posts.

To add Experience, click on the **Experience** section.

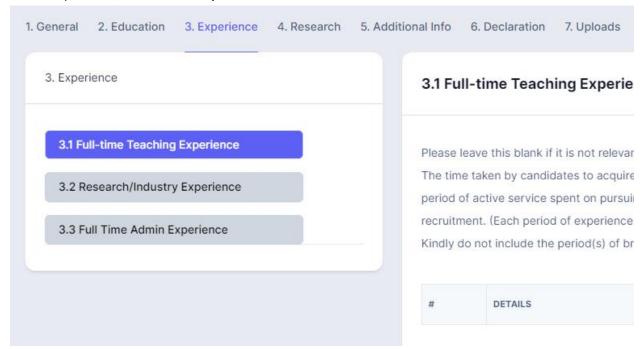

Click on **Add Teaching Experience**if the user finds it relevant for the profile, otherwise - click on **Proceed** to **Next Section** 

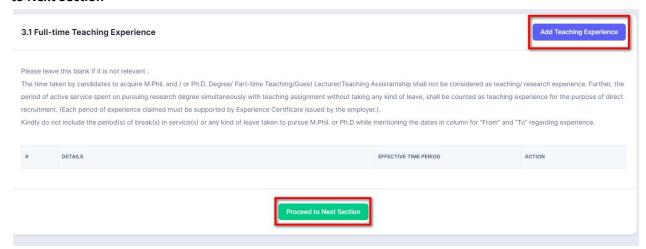

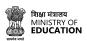

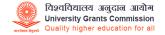

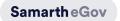

Click on the next section to **Add Research/Industry Experience**if the user finds it relevant for the profile. Otherwise, click on **Proceed to Next Section** 

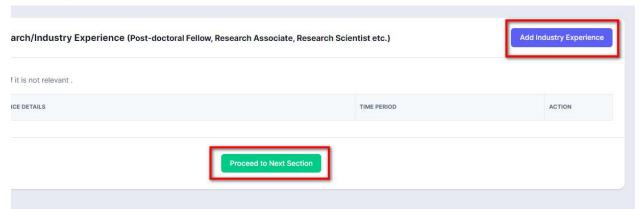

Click on the next section to **Add Research/Industry Experience** if the user finds it relevant for the profile; otherwise, click on **Proceed to Next Section** 

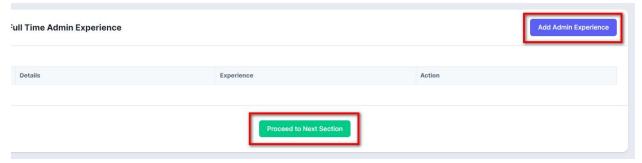

#### Research

Fill in the Research section, including any research experience, publications, or awards you may have. To add Research Details, click on **Research** 

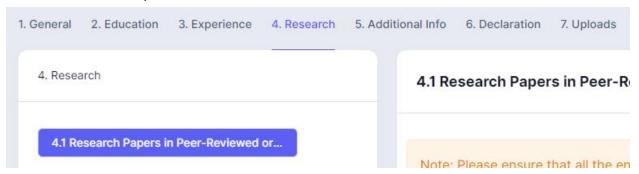

Click on **Add Research Papers.** If the user finds it relevant for the profile, otherwise - click on **Proceed to Next Section.** 

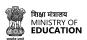

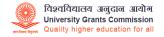

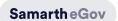

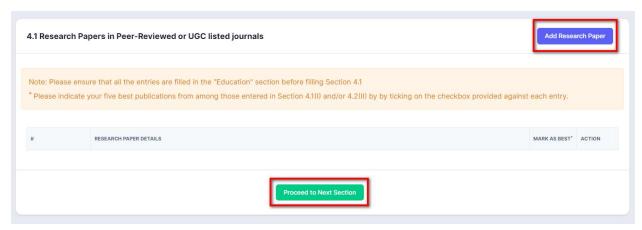

Click on **Add Publications**if the user finds it relevant for the profile, otherwise - click on **Proceed to Next Section.** 

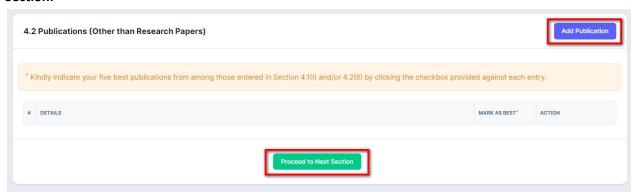

If the user finds it relevant for the profile, click on **Add Learnings** otherwise - click on **Proceed to Next Section.** 

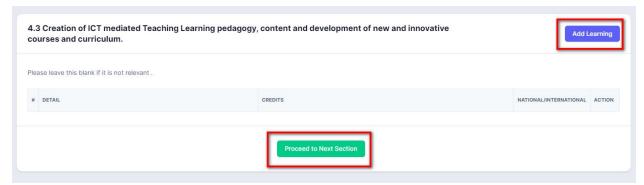

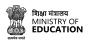

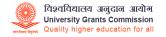

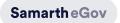

Click on **Add Research Guidance i**f the user finds it relevant for the profile, otherwise - click on **Proceed to Next Section.** 

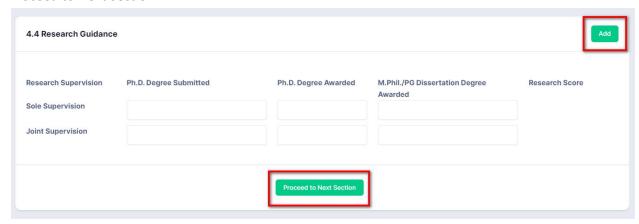

If the user finds it relevant for the profile, click on Add Research Project otherwise - click on **Proceed to Next Section.** 

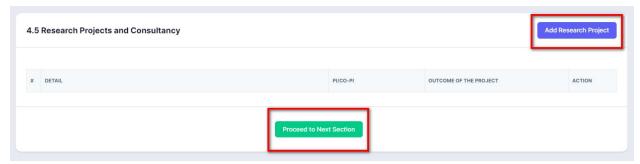

Click on **Add Patents and Policies**if the user finds it relevant for the profile, otherwise - click on **Proceed to Next Section.** 

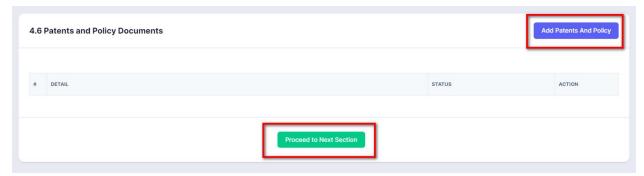

Click on **Add Details** to add Awards and fellowship details if the user finds it relevant for the profile, otherwise - click on **Proceed to Next Section.** 

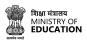

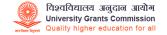

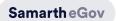

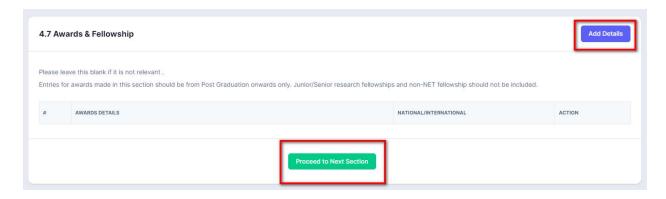

Click on Add Details to add Invited lectures / Resource persons/ paper presentations in Seminars/
Conferences/full papers in Conference Proceedings if it is relevant for your profile, otherwise - click on Proceed to Next Section.

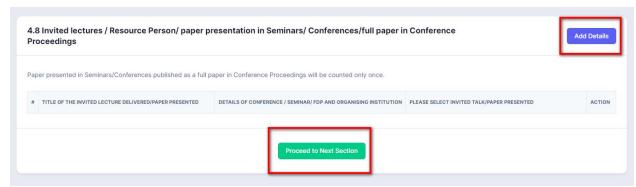

Click on **Add Innovation** to add **Contribution towards Innovative Library Services** if it is relevant, otherwise - click on **Proceed to Next Section.** 

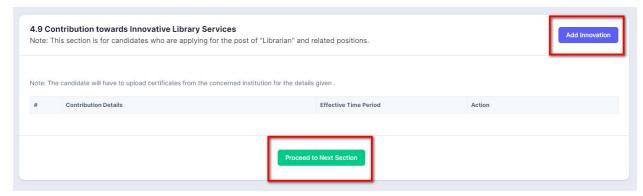

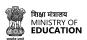

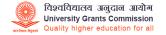

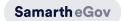

Click on **Add Contribution** to add **Contribution towards Integration of ICT with the Library** if the user finds it relevant for the profile, otherwise - click on **Proceed to Next Section.** 

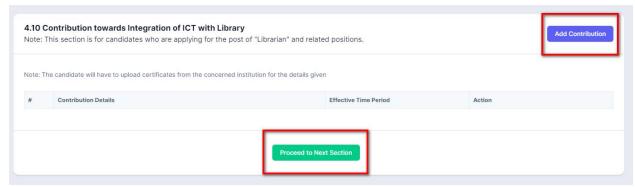

#### **Additional Information**

User needs to fill in the Additional Info section, including any additional skills or experience that may be relevant to the job being applied for.

To add Additional information. Click on **Addition Info** section if required, otherwise - click on **Proceed to Next Section.** 

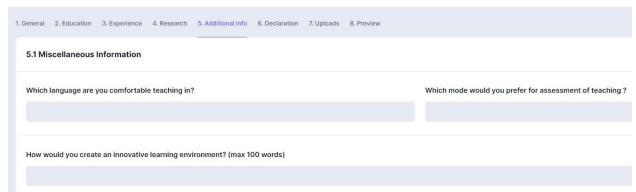

Click on Edit Details to add Miscellaneous Information.

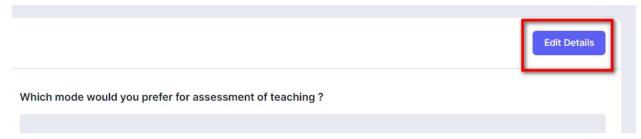

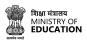

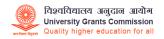

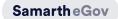

#### Two References familiar with your Academic work

| s NO.                                      | References 1.           |
|--------------------------------------------|-------------------------|
| FULL NAME                                  |                         |
| INSTITUTIONAL AFFILIATION (PRESENT/FORMER) |                         |
| DESIGNATION                                |                         |
| ADDRESS                                    |                         |
| MOBILE / PHONE NO.                         |                         |
| EMAIL                                      |                         |
|                                            |                         |
|                                            | Proceed to Next Section |

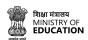

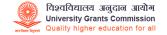

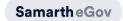

#### Declaration

Fill in the Declaration section by ticking the appropriate boxes. The declaration asks for NOC from your existing employee to work and apply for a job. It also requires a self declaration validating and confirming that the information provided in the profile is verified and self attested.

To add Declaration or NOC, click on **Declaration** section.

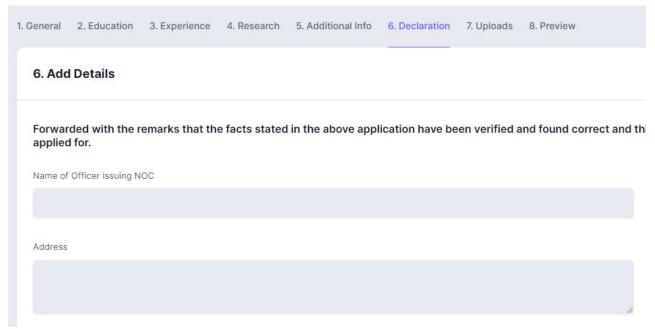

If the user has an NOC, click on **Add Details** to add the NOC and self attest the information added in the profile application form.

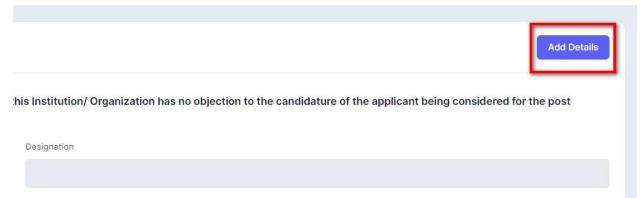

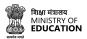

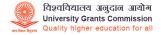

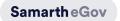

#### Add Details of your NOC and click Save to proceed to next section

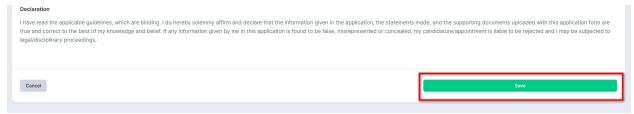

## **Upload**

Upload any relevant documents such as your certificates, NOC or reference letters, in the Uploads section.

To upload, click on **Select file**, to select it from your system.

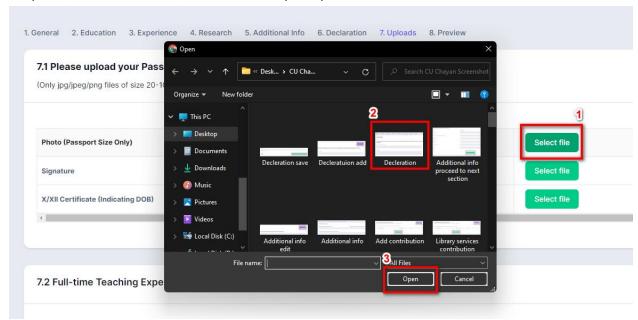

#### Now, click on **Start Upload** to upload your documents.

7.1 Please upload your Passport size Photo and Signature

(Only jpg/jpeg/png files of size 20-100 KB each are accepted)

Select file

Photo (Passport Size Only)

Signature

Cancel

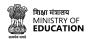

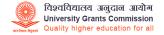

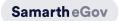

#### **Preview**

Review your profile in the Preview section to ensure that all the information you have provided is accurate and complete.

To review your profile application details before submission, click on Preview

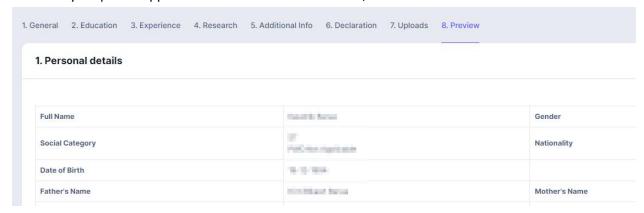

Click on the **Proceed to Next Section button** to submit/complete the profile creation process.

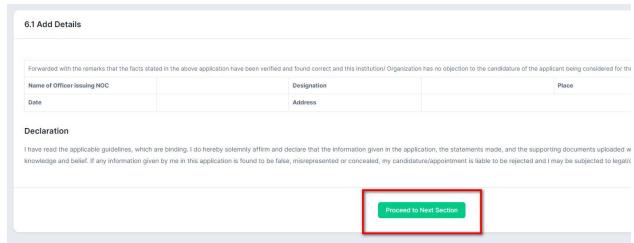

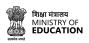

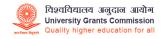

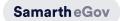

## Apply for a Job from CU चयन

CU चयन portal provides a seamless and user-friendly platform for candidates to apply for job vacancies across various Central Universities and HEIs in India. Once the candidate has created a profile, he/she can browse vacancies from different Universities and HEIs through the dashboard from the application tab group. The portal also provides features for candidates to check their total count of applications applied, application status and saved jobs, making it easier to track their job applications. Additionally, candidates can also check the list of each applied application status and take required actions.

To apply for a vacancy through CU चयन portal, follow these steps:

Log in to the portal using your login credentials.

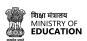

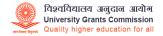

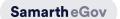

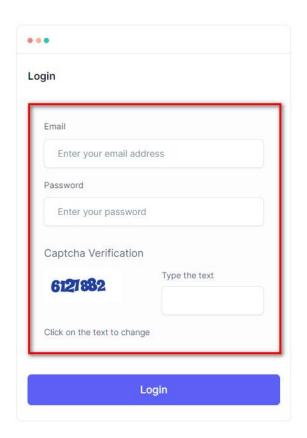

## On the **Application** tab group from the dashboard.

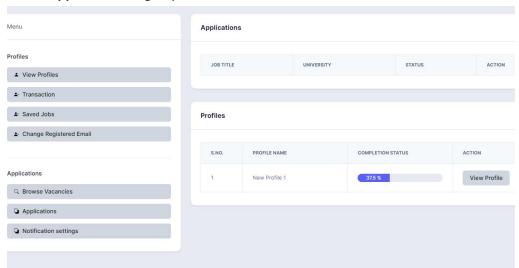

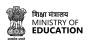

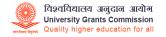

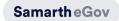

Click on **Browse Vacancies** through the available vacancies and select the one that matches your skills and experience.

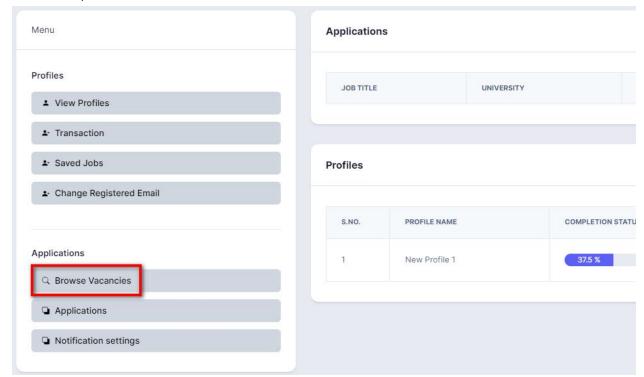

Click on the Apply for this Job button for the selected vacancy.

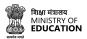

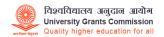

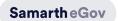

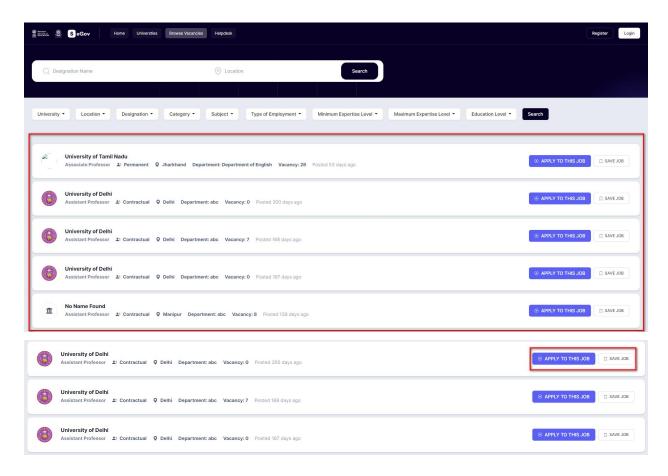

Select your created profile from **Select Profile for this Application** to send your application to the selected post

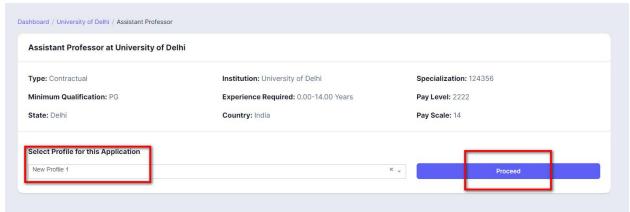

Click **Proceed** to submit your application.

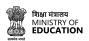

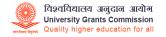

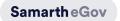

After submitting the application, you can track the status of your application through the **Applications** section of the dashboard.

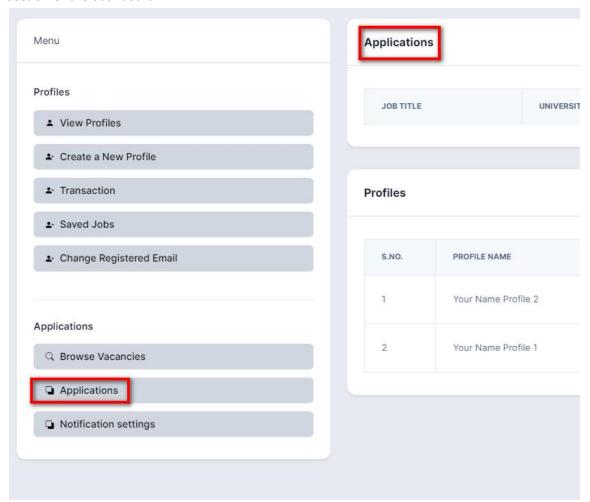

Click on **Application** to check the application status and take necessary actions.

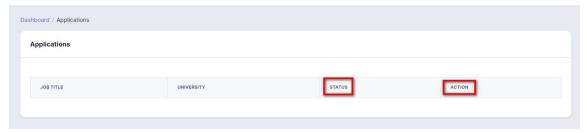

The portal also provides options to take necessary actions such as withdrawing your application or modifying your application details if needed.

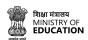

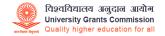

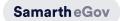

## CU चयन Portal

The home screen of the CU चयन portal has components where users can search for jobs listed on the website.

Here are some of the tabs listed below:

- Home button
- Universities button
- Browse Vacancies button
- Help-desk button

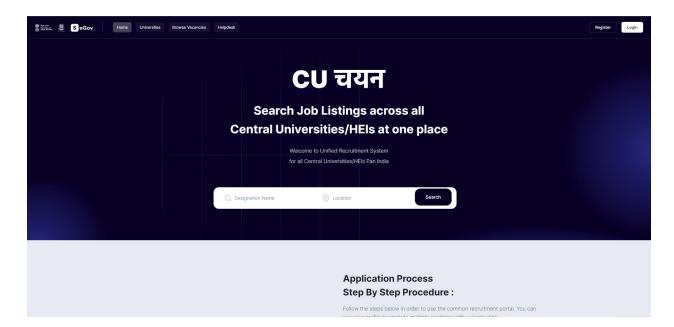

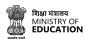

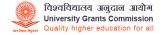

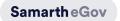

#### **Home Button**

The Home button is the main page or the landing page of the website. Users can navigate the website with the components and tabs present on the website.

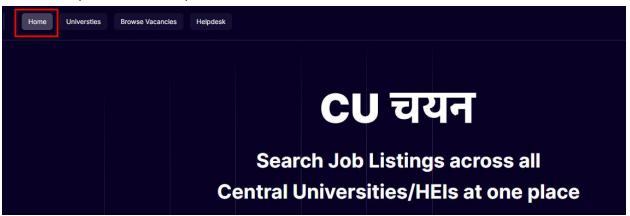

On the home page, the **Search Bar** allows the user to search their suitable jobs Users can enter **Designation** or **Location to** search for job openings.

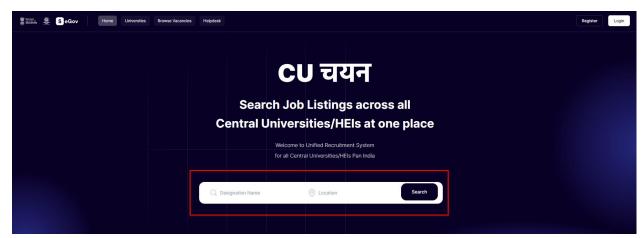

### Universities

This button shows the list of different Universities where the User can pick and choose particular Universities or HEIs to check the advertisements posted by them.

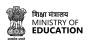

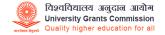

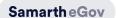

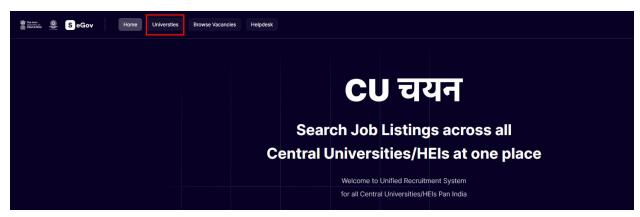

## Click on the 'University' Tab

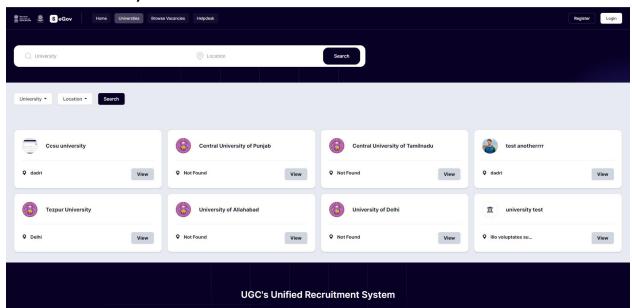

#### User can **Select** the universities from the list or

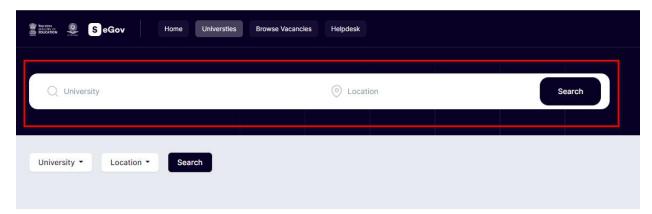

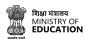

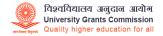

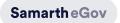

The user can use the **Search Bar** to find the University or

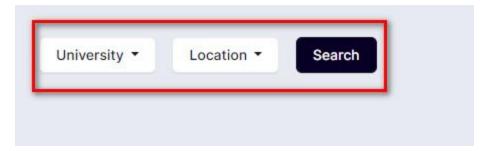

the user can use the list **filter** to search by **University** and its **Location** 

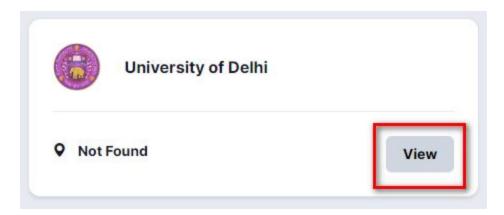

Click on the selected University card **View** button.

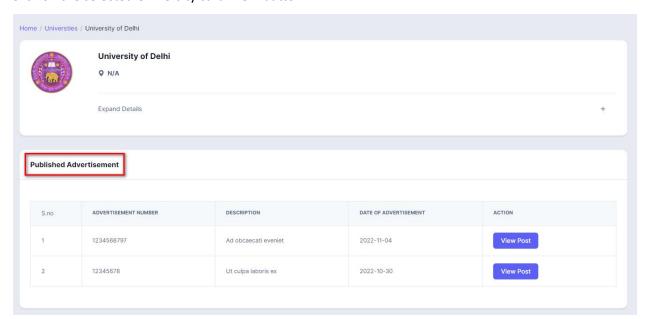

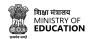

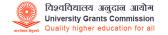

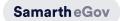

## Check the university's Published Advertisement list

| S.no | POST                | DEPARTMENT | POSITION TYPE | STATE | ACTION |
|------|---------------------|------------|---------------|-------|--------|
| 1    | Assistant Professor | 124356     | Contractual   | Delhi | Apply  |

Click on the View Post button to Apply for a particular post.

## **Browse Vacancies Tab**

The browse vacancies tab shows all the available jobs listed in the portal added by different Universities.

To check the list of all jobs:

#### Click on **Browse Vacancies**

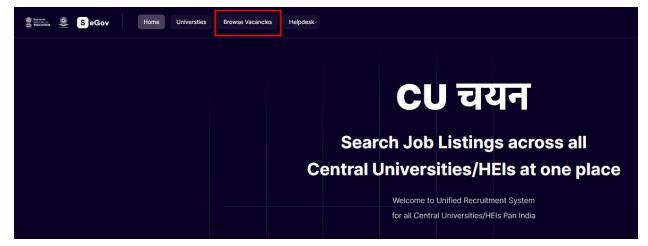

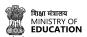

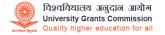

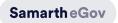

Here, the user will see the list of vacancies. There are several ways to search for jobs as well:

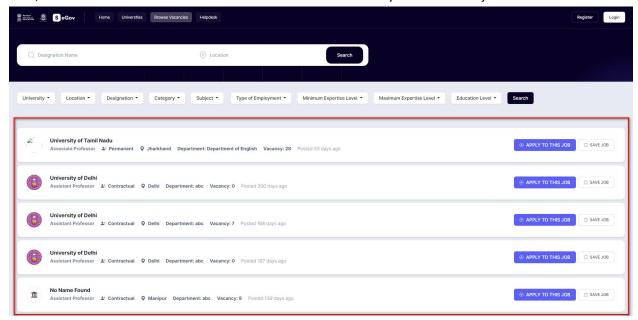

Users can search for a Job by **Designation** and **Location** of University with the help of a search bar.

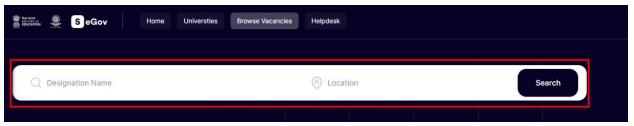

or

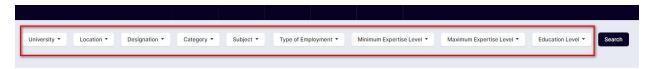

Users can search through various filters added on the page depending on their requirements such as by University, Location, Designation, Category, Subject, Type of Employment, Minimum expertise level, Maximum expertise level, and Education level. To narrow down the search list, after getting the desired job in the Browse Vacancies tab

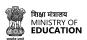

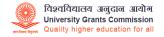

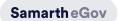

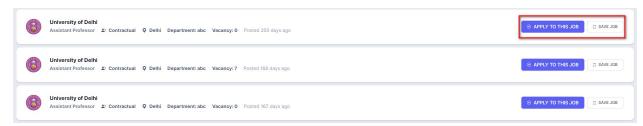

User can click on **Apply For The Job** button to start their application process or click on the **Save the Job** button to apply later.

Note: Only registered users can Apply or Save the jobs.

## Help-desk

The help-desk tab provides a central location for users to access the portal's service support. Click on the **Helpdesk** tab

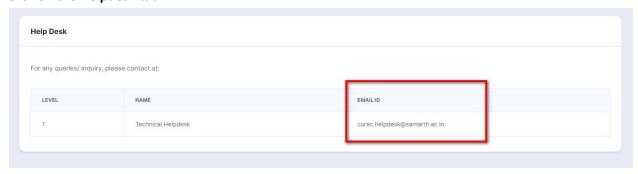

The helpdesk tab will show the contact information for assistance. Users can reach out to the helpdesk via **E-mail** 

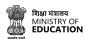

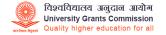

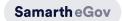

## **General FAQs**

Question: What is the procedure to apply for a post?

**Answer:** Once the Advertisement is published on the Portal, the candidate will be able to apply for the post. At the outset, the candidate needs to register on the Portal after which he/she will be able to apply for the published Post.

Question: Is an auto-calculated API system available?

**Answer:** Yes it is available.

Question:

Is the option of uploading documents for top five publications available for the post of Professor and Associate Professor?

**Answer:** Yes this option is available. Once the application is applied for, the candidate for these posts will be able to upload the required document.

Question: Is the API calculation System available in the Portal?

**Answer:** Yes it is available in the Recruitment Portal.

Question: Are the Additional fields Mandatory?

**Answer:** They can be Mandatory and Non-Mandatory both as per the University requirements of the portal.

Question: What will be the size of Uploaded Documents?

**Answer:** The Size of Uploaded Documents is up to 500Kb.

Question: Is it possible to login in to the Candidate portal without a Username or password?

**Answer:** No, this is not possible. All aspiring candidates needs to sign up then only the Candidate will be able to log in.

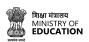

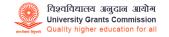

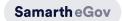

Question: If the "Not Applicable" is selected in the UGC Rule Applied category, will it affect the Marks Research Rules?

**Answer:** No, it will not affect the marks research score rules and the marks will be visible in the preview section.

**Question:** In case a candidate has done Double MA, where can this be mentionedAnswer: This has to be mentioned in the Additional qualification.

Question: Does a candidate require multiple email id to apply for more than one post?

**Answer:** No, aspiring candidates can apply for more than one post by registering with a single email id for more than one post.

Question: Who will decide the eligibility criteria during the application that has been submitted?

Answer: It will be decided by the University, what qualification and eligibility University want to mention.

Once the advertisement is finalized, University can configure all the settings as per that advertisement.

Question: How will the interview be conducted? Will it be online or offline?

**Answer:** It depends on the University as all the processes whether teaching or non-teaching can be managed in the Recruitment module.

Question: What are the advantages of this portal compared to the traditional method?

Answer: There are many sections available in the portal so it will be easy for all the Universities to

configure all the advertisements. It also makes the screening process easy for the Universities.

Question: How easy is the process of uploading documents in the portal?

**Answer:** The candidate can upload all required documents in PDF format. One only needs to fill in the required details and upload the documents to the portal. The Pdf document can be kept as a record and for the screening process in the University for future recruitment.

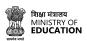

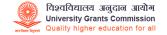

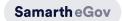

Question: How can the judgment be considered by the screening committee while uploading the documents?

**Answer:** There is the automatic calculation of API points which is done by the system but there is a provision in the APIs system while verifying the documents if there are any errors etc, the screening committee can comment on them and they will be visible to the candidate in the portal.

Question: What details are required to be filled in the Experience section?

**Answer:** The following details need to be filled

- 1. Full-time Teaching Experience
- 2. Full-time Research/Industry Experience
- 3. Present Employment Details

Question: Can the same candidate apply for more than one post?

**Answer:** Yes, candidates can apply for more than one post from a single Login and a separate application number will get generated.

Question: Will the screening committee be able to screen online?

**Answer:** Yes, the screening process will be done online.

Question: Does the system have auto-calculated marks provision?

**Answer:** Yes, the system has configured API Scores as per the UGC Guidelines which calculates the marks for a candidate on the basis of details entered by them in the respective field.